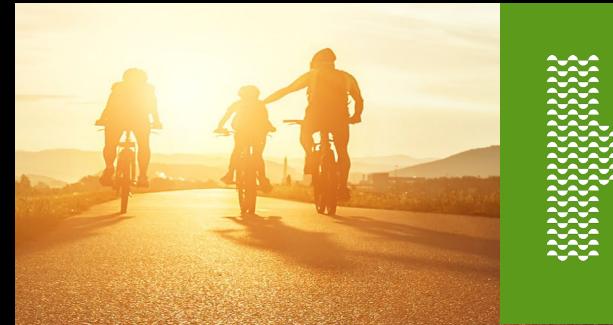

# How to locate the SI Education Courses

## Summary

This job aid will provide instructions on how to locate the Sales Integrity Education Series training

## Assignment

The Sales Integrity Education Training is auto assigned to agents when they log into HMU. The Assignment notice will display in the plum banner on the HMU homepage.

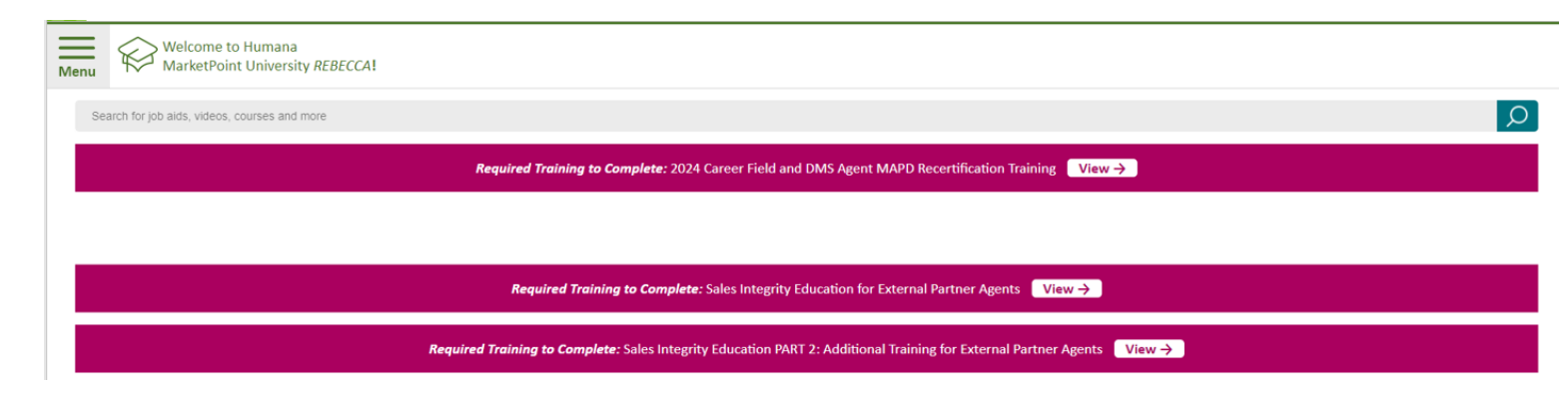

#### **Note: there are 2 required SI Education courses**

*This training material is confidential and for agent training only. This training material, including any subpart(s), is not to be used as marketing and is not to be provided to a prospect, an applicant, member, group, or the general public. Do NOT distribute. This training material is intended to provide a general overview of agent conduct and compliance requirements. It does NOT attempt to cover all of the laws, regulations, rules, company policies, or other requirements applicable to you. This information may be subject to changes or updates by CMS. Agents are responsible for maintaining compliance with all applicable laws and regulations.* REVISED: 06/27/23 | TRN-REF-XXX / IMO Number if applicable

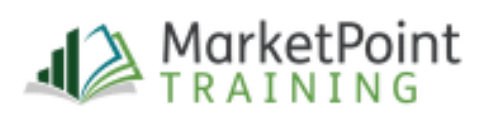

### **Title**

## Enroll

Click the VIEW button next to the title in the Plum banner The course option will open, Click **Enroll**

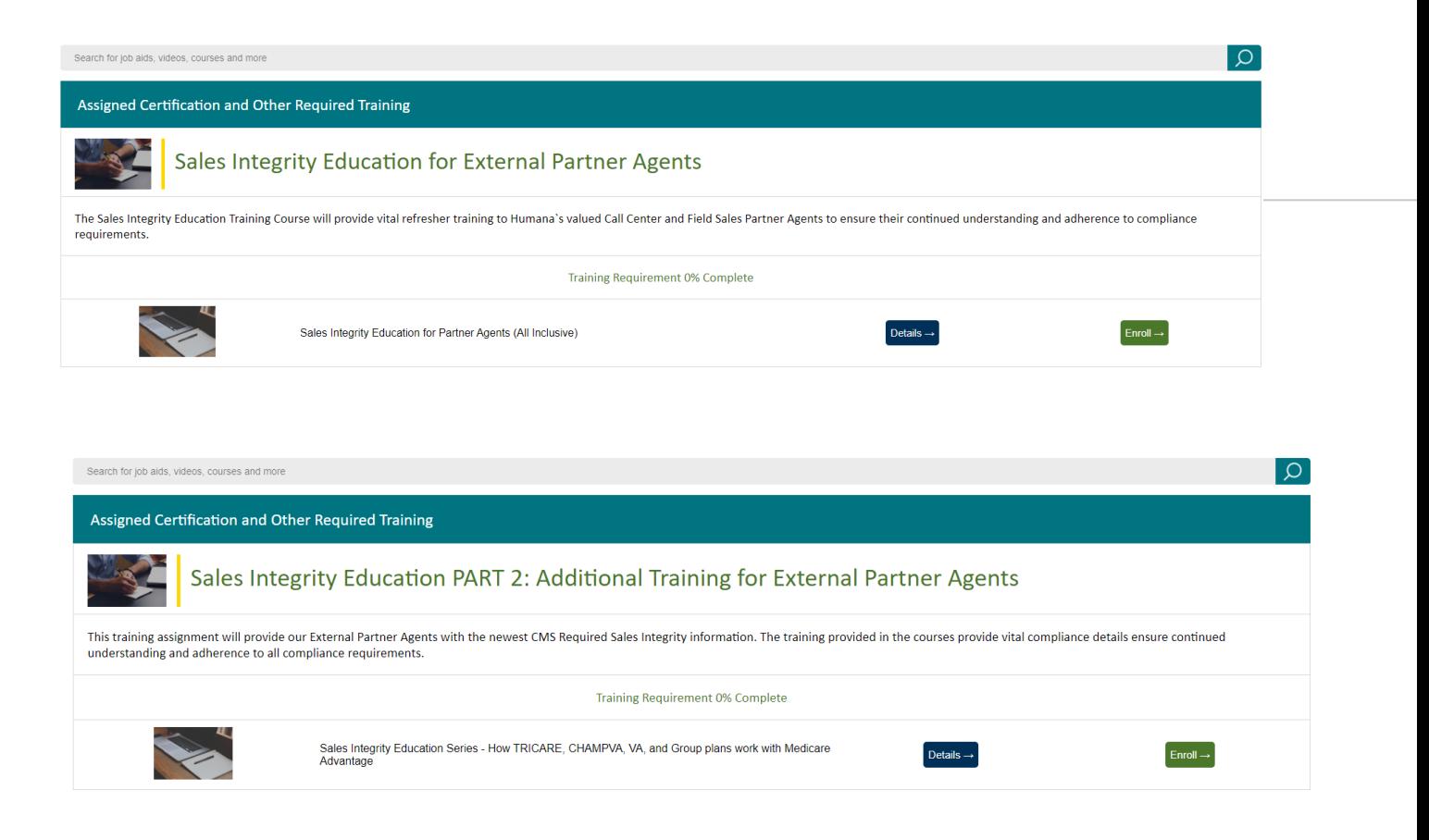

Note: the system will only allow one enrollment, if a Review link appears instead of enroll you have already completed the course

**Humana** 

*Humana MarketPoint for Agent Training Purposes Only (Not CMS Approved) Proprietary to Humana Inc. This information may be subject to changes or updates by CMS. Agents are responsible for maintaining compliance with all applicable laws and regulations. Do NOT distribute.*

Page 2 of 2